# **Orientações para cadastro dos documentos no SIPAC Edital nº 185/2022**

#### IF Farroupilha - SIPAC - Sistema Integrado de Patrimônio, Administração e Contr**Ajuda?**  $\overline{\rm 5000}$   $\overline{\rm 1.130}$   $\overline{\rm 1.1100}$   $\overline{\rm 1.110}$   $\overline{\rm 1.110}$   $\overline{\rm 1.110}$   $\overline{\rm 1.110}$   $\overline{\rm 1.110}$   $\overline{\rm 1.110}$   $\overline{\rm 1.110}$ MELISSA WALTER<br>
U DIRETORIA DE PLAN. E DESENV. INST. SR (11.01.06.02.07) Orcamento: 2020 Módulo chi Caiva Postal Abrir Cha Abrir Chamad<br>**Hall Mesa Virtual** Portal Admin. Alterar senha C Requisições de Bolsas/Auxílios El Comunicação S Compras D Contratos & Projetos de Orçamento de Patrimônio Móvel S Protocolo C Telefonia & Outros Processos<br>Documentos **Consultar Documento** Despachos Eletrônicos Cadastrar Documento Não há notícias cadastradas Sasinar Documentos (0)<br>Documentos Pendentes de Indicação de Assinar<br>Etiquetas Protocoladoras Registrar Dados do Documento ntes (0) Alterar Encaminhamento Cancelar Encaminhamento Etiquetas para Capas Foviar Avisos Autorizações Bens (2) Extrato Material Processos Requisições Transportes Gastos Consultas Receber **Consultas**<br>Relatórios Cadastrar Ocorrências Abaixo estão listados os 20 últimos tópicos cadastrados CÓDIGO DE BARRAS<br>Sho DMP | E Contrato Despacho Eletrônico Despachos da Unidade Informações:  $\boxed{?}$ Ocorrências com Prazos Atrasados Memorandos de de<br>Eletrônicos de Editais Arquivar Clique em Q para visualizar informações e cadastrar comentário sobre o tópico. **PROCESSOS** Desarquivar Clique em **Novembre** o tópico Registrar Empréstimo Última<br>Postagem Acompanhar Empréstime **Criado por Respostas** ▲ 1 谷 0 Título

*1. Acessar o SIPAC – Protocolo – Documentos – Cadastrar documento*

## *2. Dados do documento*

*Tipo de documento:* Formulário

*Assunto do documento:* 024.2 (Gestão de Pessoas) Capacitação do servidor – participação em cursos promovidos por outros órgãos e entidades

*Assunto detalhado:* Formulário de solicitação de auxílio financeiro OU Formulário padrão

para recursos OU Solicitação de reembolso (escolher a informação mais adequada dependendo do formulário que está sendo cadastrado)

*Assinatura:* 

\* no formulário de solicitação de auxílio financeiro, incluir a assinatura do servidor e da chefia.

\* no formulário padrão para recurso e na solicitação de reembolso, incluir a assinatura do servidor.

### *3. Dados do arquivo a ser anexado*

Anexar os documentos previstos no edital para a inscrição ou para a solicitação de reembolso, dependendo do caso.

### *4. Dados do interessado*

Incluir o próprio servidor como interessado, que é quem vai receber os e-mails informativos do andamento do documento do sistema.

Incluir também a DPDI como interessada (o email da DPDI deve ser incluído manualmente, o sistema não puxa automaticamente).

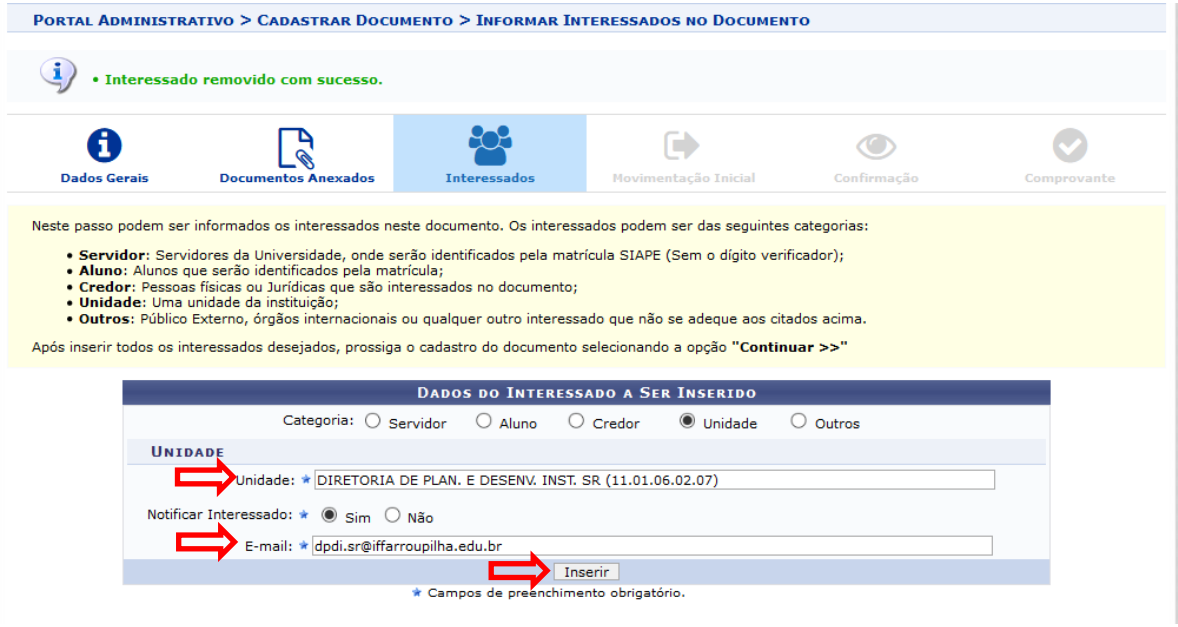

### *5. Movimentação inicial*

Os documentos devem ser enviados para a DPDI

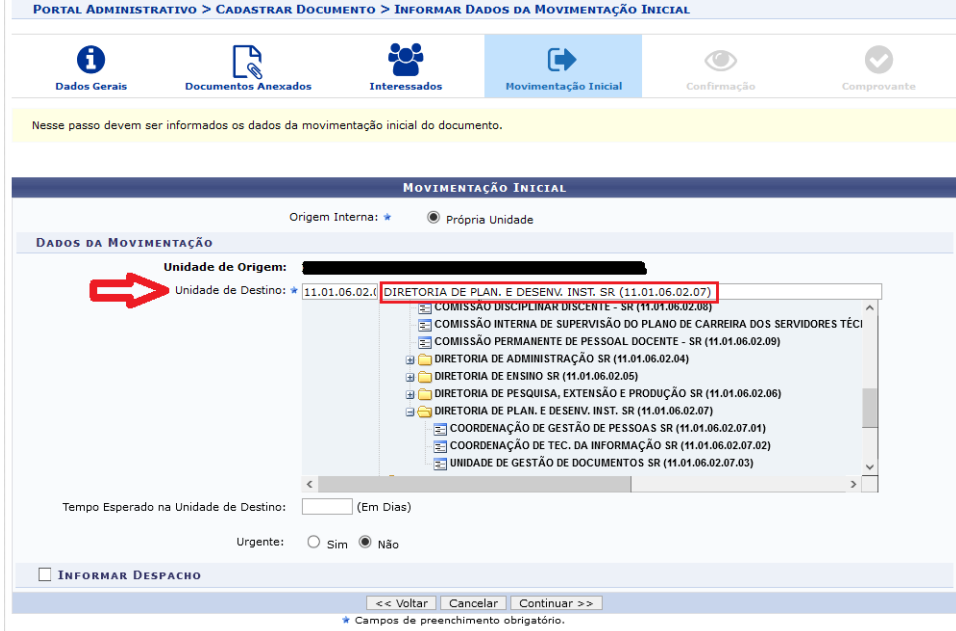

#### *6. Dados do documento*

Verificar as informações cadastradas e confirmar.